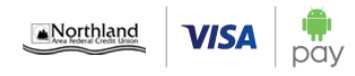

# Your VISA card + Android Pay

Confidence. Simplicity. And the things you love about your Northland VISA card.

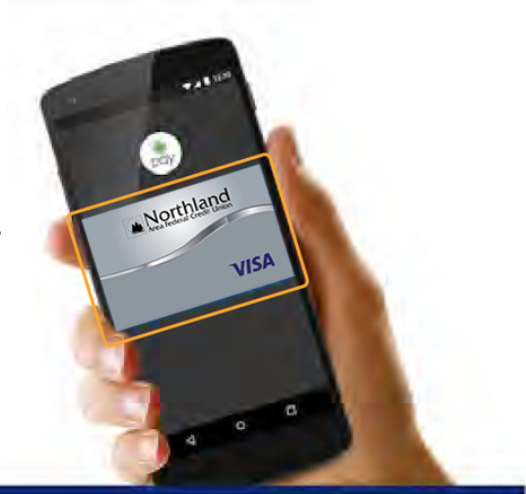

#### Getting started is as easy as:

1. Download the Android Pay app 2. Add your Northland VISA card - It's as simple as snapping a photo 3.Payconfidently

#### Use it today

There's a lot to love about Android Pay. Like how it lets you use your favorite VISA card at over a million locations in the U.S. See a full list of Android Pay places to pay at android.com/pay

### Get extra layers of security

Android Pay never uses your actual card number. Instead uses a virtual account number so your card details and private info stay safe.

Enjoy the confidence of paying with your phone using VISA and Android Pay

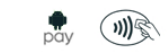

Look for either of these icons at checkout

## Android Pay app, add your VISA card by clicking a photo

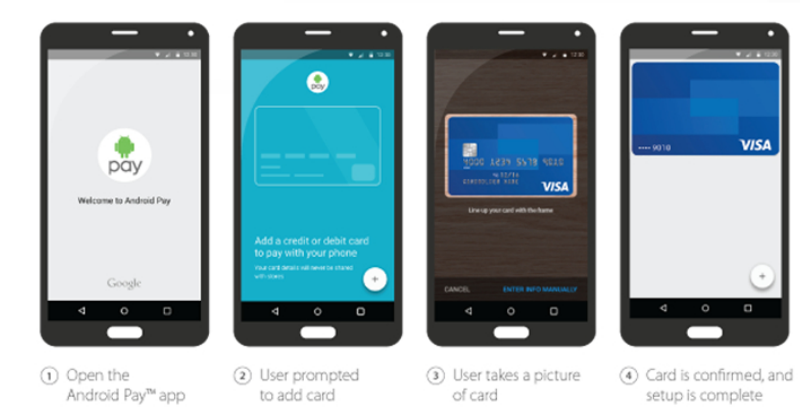

For more information go to Android.com/pay